# **audiobook**

*Release 3.0.3*

**Deeapk Raj**

**Apr 25, 2023**

# **CONTENTS:**

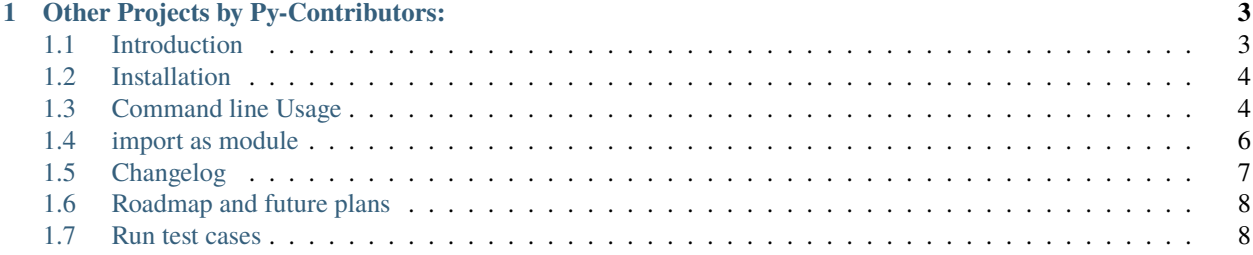

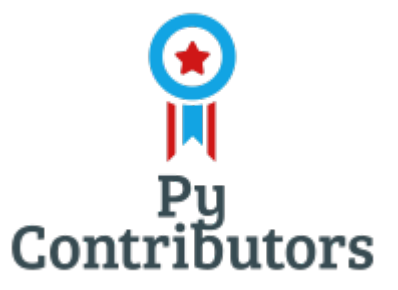

*AudioBook* library can be used to read your favorite books, magazines, web articles, etc. out loud. It is a simple and easy to use library that can be used in any project. It is written in python and is compatible with python 3.7+. It is also compatible with Windows, Linux and Mac OS X.

AudioBook project developed under the MIT license by Py-Contributors. Py-Contributors is open source community of developers who are working on various python projects.

If you love open source contributions.

- Join the community on [Discord.](https://discord.gg/JfbK3bS)
- join the community on [Github.](https://github.com/Py-Contributors/support/issues/new?assignees=&labels=invite+me+to+the+organisation&template=invite.yaml&title=Please+invite+me+to+the+GitHub+Community+Organization)

#### **CHAPTER**

# **ONE**

# **OTHER PROJECTS BY PY-CONTRIBUTORS:**

- <span id="page-6-0"></span>• [Random-Profile-Generator](http://randomprofilegenerator.readthedocs.io/)
- [Cybel The Discord Bot](https://github.com/Py-Contributors/Cybel)
- [Twitterify Tweet-retweet bot](https://github.com/Py-Contributors/twitterify)

# <span id="page-6-1"></span>**1.1 Introduction**

*AudioBook* library can be used to read your favorite books, magazines, web articles, etc. out loud. It is a simple and easy to use library that can be used in any project. It is written in python and is compatible with python 3.7+. It is also compatible with Windows, Linux and Mac OS X.

Use cases

- Read your favorite books, magazines, web articles, etc. out loud.
- Save your favorite books, magazines, web articles, etc. as audio files.
- Convert your favorite books, magazines, web articles, etc. to json files.

#### **1.1.1 Supported formats**

- Pdf
- Epub
- Mobi
- Txt
- Rst
- Html
- Docs

#### **1.1.2 Upcoming features**

- Support for more formats
- Support for more languages

# <span id="page-7-0"></span>**1.2 Installation**

### **1.2.1 Install As Pip Package**

Install the package using pip:

pip install audiobook

#### **1.2.2 Install From Source**

```
git clone https://github.com/Py-Contributors/AudioBook
cd AudioBook
# Install the package
python setup.py install
```
### **1.2.3 Test Installation**

audiobook --help

#### **1.2.4 Linux Installation Requirements**

If you are using a Linux system and the voice output is not working, then Install espeak , ffmpeg and libespeak1 as shown below:

sudo apt-get install espeak ffmpeg libespeak1

# <span id="page-7-1"></span>**1.3 Command line Usage**

*AudioBook* can be used as a command line tool and as a library. only the command line tool is documented here.

Only basic functionality is implemented. The following features are not yet implemented:

- *–delete* option
- *–volume* option
- *–speed* option
- *–save\_chapterwise* option

# **1.3.1 Support Format and extraction method**

*AudioBook* supports the following formats and extraction methods:

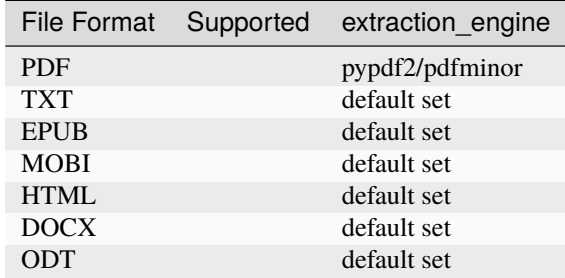

### **1.3.2 As command line tool**

```
$ audiobook --help
Usage: audiobook [OPTIONS] COMMAND [ARGS]...
optional arguments:
-h, --help show this help message and exit
-p [PATH], --path [PATH]
                      book file path
-v, --version show programs version number and exit
-1, --library get all books in library
-c, --create-json create json file from input file
-s, --save-audio save audio files from input file
-r, --read-book read the book from input file
commands: read, save, create
```
### **1.3.3 Get AudioBook version**

\$ audiobook --version

#### **1.3.4 Read a book**

\$ audiobook -p <file\_path> -r

#### **1.3.5 Save audio book**

\$ audiobook -p <file\_path> -s

Create a json file

```
$ audiobook -p <file_path> -c
```
# <span id="page-9-0"></span>**1.4 import as module**

```
from audiobook import AudioBook
# argument: Speech-Speed="slow/normal/fast", volume = 0.0 to 1.0
ab = AudioBook(speed="normal", volume=1.0)
```
#### **1.4.1 Read a book**

```
ab.read_book(book_path)
# additional parameter:
   # - password (if book is password protected)
# example:
ab.read_book("book.pdf", password="1234")
```
#### **1.4.2 Save audio book**

```
ab.save_book(book_path, save_page_wise=False)
# additional parameter:
   # - password (if book is password protected)
   # - save_page_wise (default: False)
# example:
ab.save_book("book.pdf", password="1234", save_chapterwise=True, extraction_engine=
˓→"pdfminer")
```
# **1.4.3 save book as txt file**

Under development

# <span id="page-10-0"></span>**1.5 Changelog**

All notable changes to this project will be documented in this file. The format is based on [Keep a Changelog,](https://keepachangelog.com/en/1.0.0/) and this project adheres to [Semantic Versioning.](https://semver.org/spec/v2.0.0.html)

### **1.5.1 Unreleased**

### **1.5.2 Proposed Changes/features**

- Search book in the library
- Delete book from the library

# **1.5.3 V2.0.4**

- Extended pdf\_parser to extract table of contents
- Command line Support added
- Updated test cases
- Added support for CircleCi CI/CD

### **1.5.4 V2.0.3**

• Removed from PyPi

### **1.5.5 V2.0.2 - 22-10-2022**

- Docs files support added
- Pdfminer as engine added
- ODT file support added

# **1.5.6 V2.0.1 - 17-10-2022**

- Mobi file support
- Epub file support
- User can now save the audiobook for future
- User can now listen to the book from the library

### **1.5.7 V2.0.0 - 14-10-2022**

- Save Audio Book locally
- Listen to the book
- Speech-speed control
- Read password-protected PDF
- Create JSON file for the book

# **1.5.8 V1.0.5 - 24-10-2020**

- Deprecated version
- Only can read PDF files

# **1.5.9 First Release - 22-10-2020**

# <span id="page-11-0"></span>**1.6 Roadmap and future plans**

- *more test coverage*
- *more supported file formats*
- *save book as txt file*

# <span id="page-11-1"></span>**1.7 Run test cases**

For the test cases, we are using *pytest*. The test cases are located in the *tests* directory. To run the test cases, you can use the following command:

\$ pytest tests

You can also run the test cases with coverage: